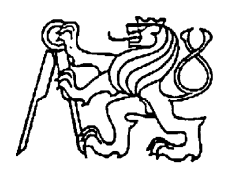

## **Středoškolská technika 2012**

**Setkání a prezentace prací středoškolských studentů na ČVUT**

# **LCFesR metr**

Lukáš Horník

Vyšší odborná škola a Střední škola slaboproudé elektrotechniky

Novovysočanská 48/280

190 00 Praha 9

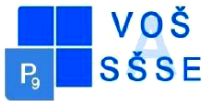

#### **Anotace**

 Cílem mé maturitní práce bylo sestrojit multimetr s více rozsahy a seznámit se s funkcí procesoru Atmega88, který je stále častěji využívaný ve většině moderních zapojení. K ovládání jednotlivých měřených veličin bylo využito otočného čtyř polohového přepínače. Každý rozsah se přepíná samostatně díky software procesoru a nemusí se přepínat manuálně.

Mikroprocesor Atmega88 jsem vybral díky jeho vlastnostem jako je dostatečná paměť pro software, kompatibilita s využitým LCD a také jednoduché naprogramovaní pomocí počítačového konektoru LPT.

#### **Annotation**

The goal of my graduation work was construct multi-meter with multiple range and become familiar with Atmega88 processor functions, which are increasingly being used in most modern wiring. The control of individual measured values were used four positional rotary switch. Each range is switched individually by software and the processor does not have to switch manually. Atmega88 microprocessor I chose because of his properties such as sufficient memory for software compatibility with LCD utilized and programmed using a simple LPT connector.

# Obsah

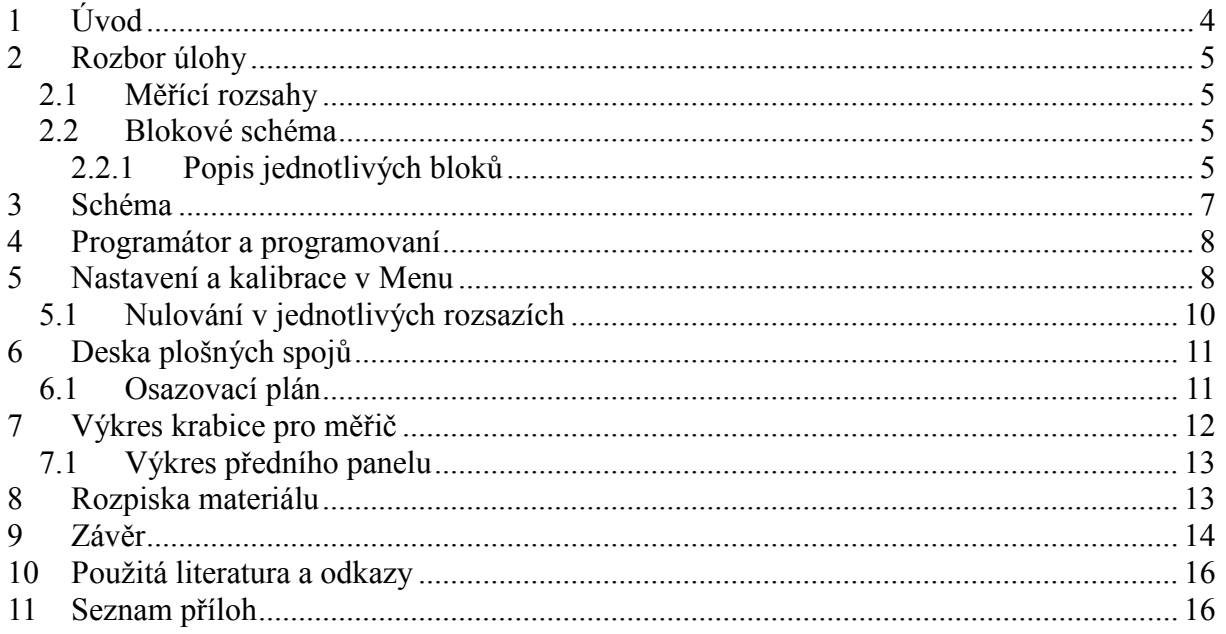

# <span id="page-3-0"></span>**1 Úvod**

 LCFesR metr je zařízení které slouží ke změření cívek, kondenzátorů, frekvence, odporu a svodového odporu kondenzátorů. Hlavní jednotkou zařízení je procesor Atmega88 . Výhodou této konstrukce je, že jedno zařízení obsahuje čtyři měřiče a nemusíme vyměňovat svorky pro měření jiných rozsahů. LCFesR metr se skládá z částí jednotlivých bloků, které se vzájemně mezi sebou přepínají. To můžeme využít, když chceme postavit jen LC, LCF nebo jen ESR metr a také při hledání chyby při nesprávné funkci nebo nedostatečné přesnosti.

## <span id="page-4-0"></span>**2 Rozbor úlohy**

LCFesR metr je zařízení, které vyhodnocuje podle rozsahu a veličiny přivedený signál na měřící svorky. Zpravidla funguje tak, že na vstupní svorky připojíme požadovanou indukčnost nebo kapacitu a procesor je přes vstupní obvody vyhodnotí. Důležité je, aby vstupní obvody kolem procesoru měly co největší přesnost, protože procesor nemá až tak velkou možnost kalibrace kvůli svým specifikacím.

## <span id="page-4-1"></span>*2.1* **Měřící rozsahy**

**C**: 1pF - 100000 μF (přesnost 1-100 pF: <10%, od 100 pF: <5%, po kalibraci: <2%)

**L**: 10 nH - 30 H (přesnost: 10-100 nH: <10%, od 100 nH: <5%, po kalibraci:<2%)

**F**: 0,1 Hz - 8 MHz (přesnost: 0,1-1%, 5V logiku, 5-30V signál je měřitelný i na 1 -10 mA proudovém omezení)

**ESR**: 0,000R – 30R (rozlišení 0.000-1R rozsah: 3 mR, pro 1-30 rozsah: 0,03R Přesnost: 1- 5%, od 1. μF po kalibraci: <2%)

## <span id="page-4-2"></span>*2.2* **Blokové schéma**

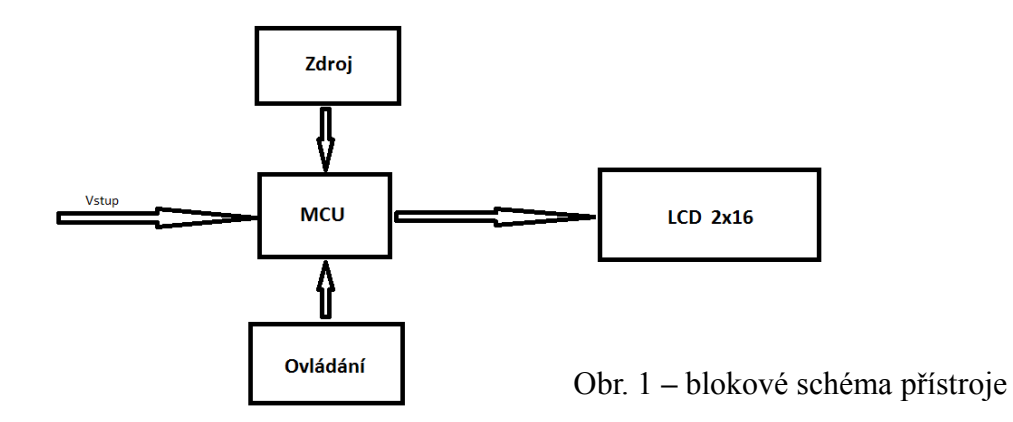

#### <span id="page-4-3"></span>**2.2.1 Popis jednotlivých bloků**

**Zdroj** se skládá z filtračních kondenzátorů a jednoho stabilizátoru pro Logiku.

**Ovládání** je řešeno dvěma tlačítky. Prvním tlačítkem se po podržení 11s dostaneme do režimu kalibrace, 8s vypneme nebo zapneme podsvícení, 5s nulování rozsahu a 0s reset. K ovládání také využíváme otočný čtyřpolohový přepínač, kterým přepínáme měřené veličiny (rozsahy se přepínají automaticky pomocí programu).

**LCD** je s řadičem HD4470 s modrým podsvícením zapojený podle tohoto schématu:

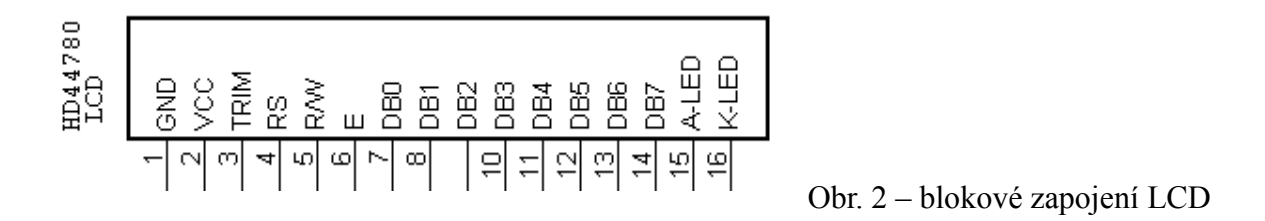

**MCU** Srdcem všeho je procesor ATMEGA88, který vyhodnocuje vše, co připojíme na vstup.

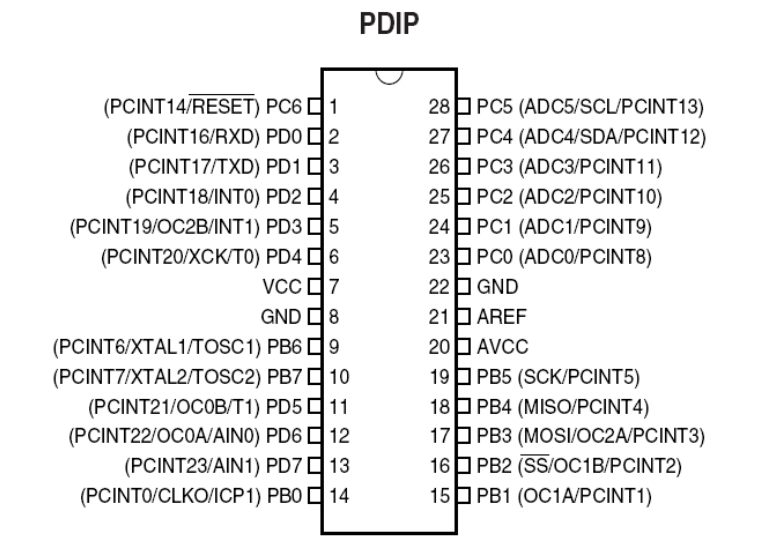

Obr. 3 – blokové zapojení vývodů procesoru

Její vlastnosti pamětí jsou: 8Kbytů Flash 512Bytů EEprom 1Kbytů RAM Ostatní potřebné údaje můžeme vidět v [Lit.1].

**- 6 -**

## <span id="page-6-0"></span>**3 Schéma**

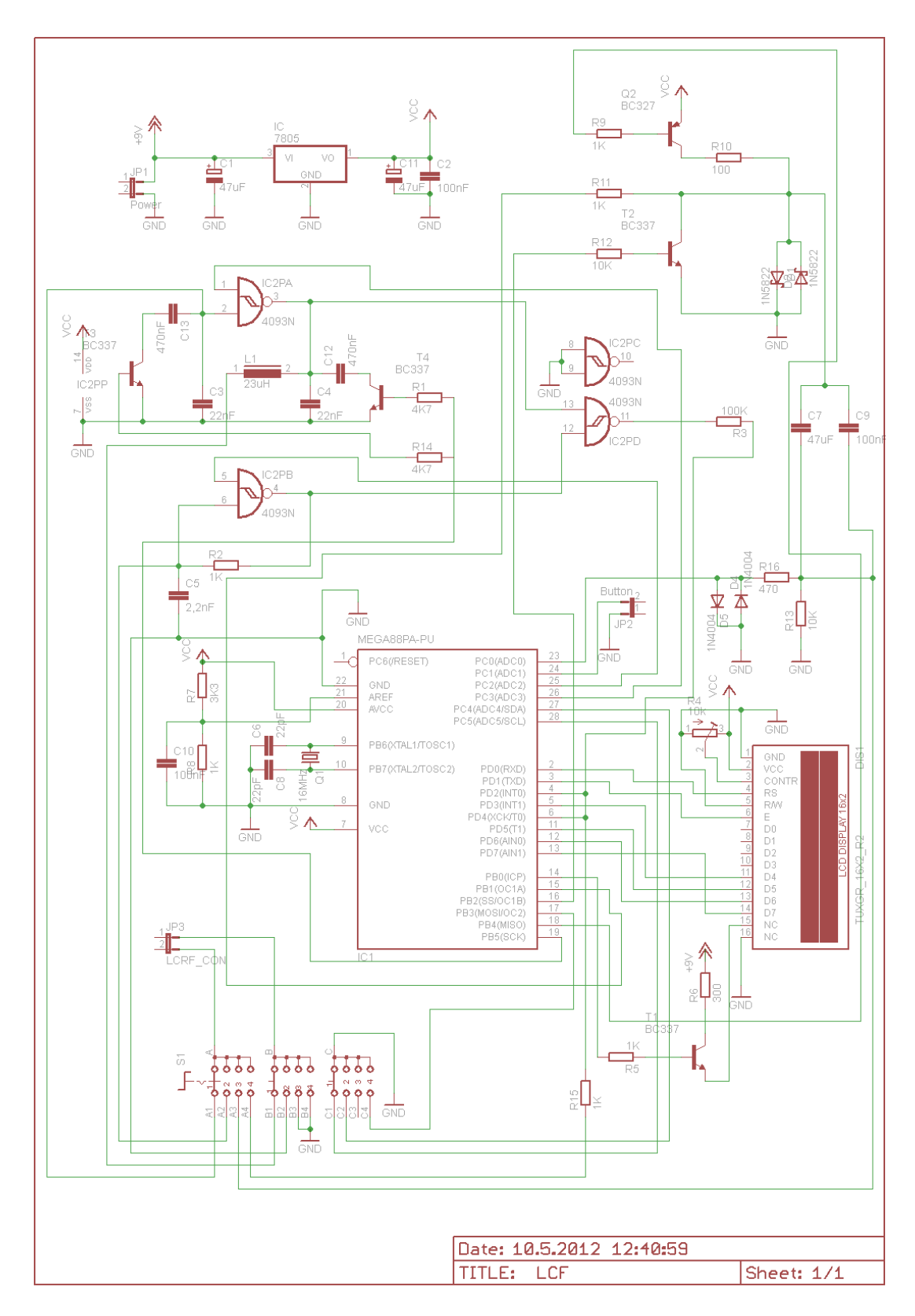

Obr. 4 – schéma LCFesR metru

## <span id="page-7-0"></span>**4 Programátor a programovaní**

Programátor jsem použil **STK200 ISP** který byl pro jednorázové programování dostačující, skládá se ze 4 odporů a připojuje se pomocí LPT portu.

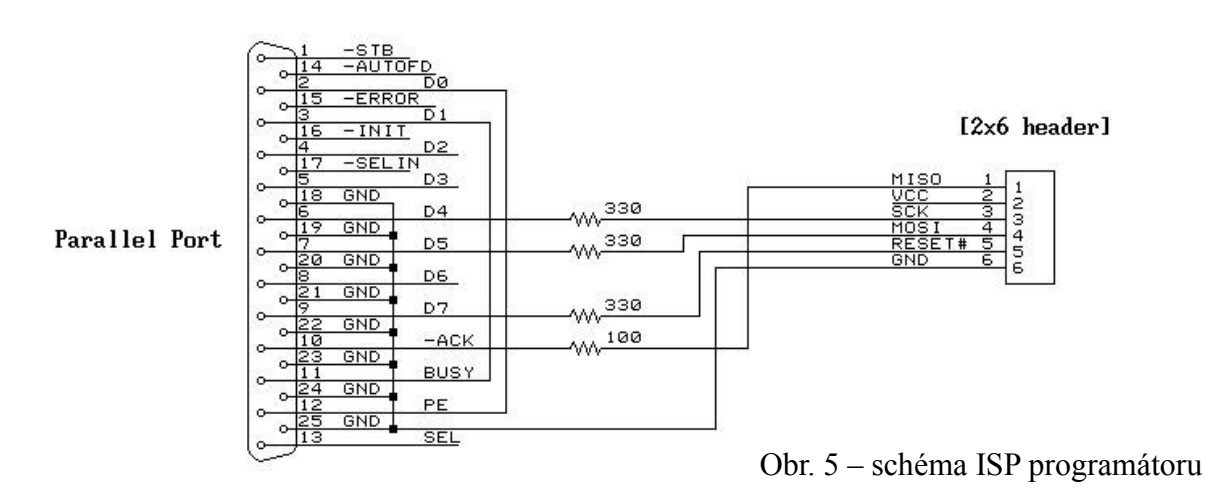

STK200 ISP dongle (Simplified)

Pro samotné programování jsem využil programu AVR Prog, který je jednoduchý na ovládání. Velmi důležité je nastavení pojistek (fuse bit) viz pod textem.

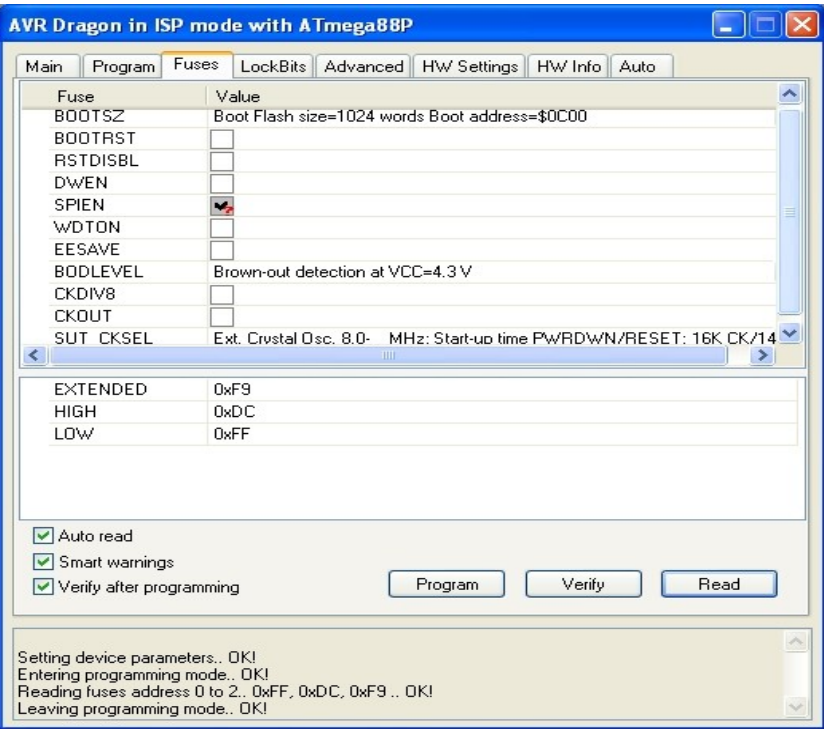

## <span id="page-7-1"></span>**5 Nastavení a kalibrace v Menu**

Obr. 6 – nastavení pojistek

Po přidržení tlačítka 11s se dostaneme do Menu jednotlivých rozsahů. Každý rozsah, který

právě nastavujeme, si nastavíme otočným přepínačem.

### **Nastavení měření indukčnosti**

**C\_ref=11nF** v ideálním případě by hodnota měla být okolo 11nF, která je výsledkem výpočtu 22x22/22+22=11nF. Vzorec je (C3xC4/C3+C4) a možnost jejího nastavení je 4,9-12,5nF

**C\_ref+** v ideálním případě by hodnota měla být okolo 246nF, která je výsledkem výpočtu  $(470+22)x(470+22)/(470+22)+(470+22)=246.$ Vzorec je (C13+C3)x(C12+C4)/(C13+C3)+(C12+C4)

#### **Nastavení měření kapacity**

**R\_ref** v ideálním případě by hodnota měla být okolo 997Ω a možnost jejího nastavení je 900- 1100Ω

4093- Tato hodnota se mění podle použitého integrovaného obvodu 4093, je to kompenzace, protože každá firma má trochu odlišné specifikace IO. Tato hodnota se dá měnit od 1-10

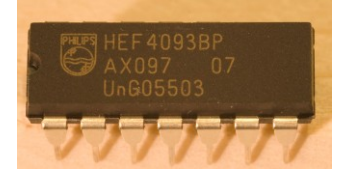

U obvodu Philips HEF4093 nastavíme hodnotu 1

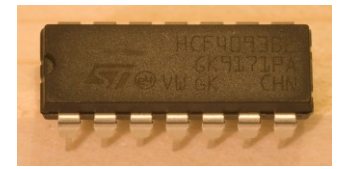

*U obvodu HCF4093 nastavíme hodnotu 5*

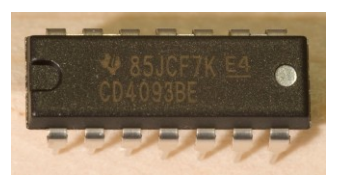

*U obvodu CD4093 nastavíme hodnotu 9*

Obr. 7 – integrované obvody

Přesnost měření kapacity závisí na typu IO 4093. Obecné zkušenosti ukazují, že bez jakýchkoli softwarových korekcí přesnost měření kondenzátorů klesá v následujícím pořadí: Philips HEF4093BP IC -> Thomson HCF4093BE -> Texas Instruments CD4093BE IC. Naštěstí má software korekce, přesnost měření je 1-2% (Philips HEF4093BP IC má o něco větší přesnost). Software má k dispozici 10 různých oprav. 1-10 (čím větší hodnota 4093IC parametru, tím větší korekce).

#### **Natavení měření ESR**

**ESR\_ref** pro nastavení využijeme 1Ω rezistoru s co nejmenším procentem odchylky, aby byl měřič nastaven správně

**ESR\_ref** pro nastavení využijeme 5,1Ω rezistoru s co nejmenším procentem odchylky, aby byl měřič nastaven správně

Obě tyto nastavení provádíme tak, že podržíme tlačítko 11s a potom nastavíme první hodnotu ESR\_ref a počkáme, než se měřič vrátí do funkce měření, potom měřič přidržením tlačítka 5s vynulujeme a připojíme na svorky odpor 1Ω na LCD by se měla objevit tato hodnota, když ne, vrátíme se do menu a nastavíme větší nebo menší hodnotu ESR\_ref dle potřeby. To opakujeme, dokud měřič nezobrazí správné hodnoty. Nastavení ESR\_ref pro odpor 5,1Ω provádíme stejným postupem.

ESR\_cal pro nastavení délky měřícího impulsu tak, aby odpovídal 100kHz (vlastnosti součástek se mohou lišit v důsledku výrobního procesu)

Konstrukcí, metodou měření a způsobem výpočtu naměřených hodnot je dána nepřesnost při měření některých malých hodnot v malých rozsazích. Praktický výskyt cívek s indukčností kolem 20nH je dosti řídký.

Indukčnost kolem 10nH má zhruba centimetr dlouhý vodič (je to hrubě, ale řádově to tak je) takže vliv mají i měřící vodiče přechodoví odpor atd.. Střídání malých hodnot je způsobené teplotní nestabilitou oscilátoru. "Nakrátko" kmitá cca kolem 300kHz. V tuto chvíli se i CMOS zahřívá.

Nemůžeme čekat od takhle jednoduchého (obvodově, ne softwarově) přístroje, že bude umět přesně měřit v řádu nH a pF. Na hodnotách kolem 10nH, či 10pF hraje velkou roli i rozdílná vzdálenost a vzájemná poloha krokodýlků při zkratu a pak při připojení měřené cívky či kondenzátoru. Mění se totiž plocha smyčky nebo kapacita přívodů. Měření malých hodnot je tedy spíše informativní, tak jako měření na 3 desetinná místa.

#### **Natavení měření frekvence**

Nastavení měření frekvence se neprovádí. Procesor porovnává hodnoty s externím krystalem, který tvoří s vazebními kondenzátory oscilátor, který kmitá frekvencí 16MHz.

## <span id="page-9-0"></span>*5.1* **Nulování v jednotlivých rozsazích**

**V režimu měření C** ponecháme měřící kabely (krokosvorky) otevřené. **V režimu měření L a ESR** ponecháme kabely spojené.

Poté stiskneme tlačítko na 5s a je li proces nulování úspěšný přístroj napíše Zero OK. Nulování může být prováděno kdykoliv, a to zejména je li měřena součástka s velmi nízkou hodnotou. Doporučuje se, aby se provádělo vždy, když se mění prostředí / teplota, nebo se mění měřící kabely. Hodnoty při nulovacím procesu jsou uloženy v EEPROM.

# <span id="page-10-0"></span>**6 Deska plošných spojů**

DPS jsem vyráběl metodou Fotocesta.

Předloha je vytisknuta laserovou tiskárnou na teploodolnou fólii osvícenou UV světlem na Fotorezistivní Cuprextit a poté očištěna vývojkou od zbytku osvícené foto vrstvy a poté se Cuprextit dá odleptat do letacího roztoku (chloridu železitého).

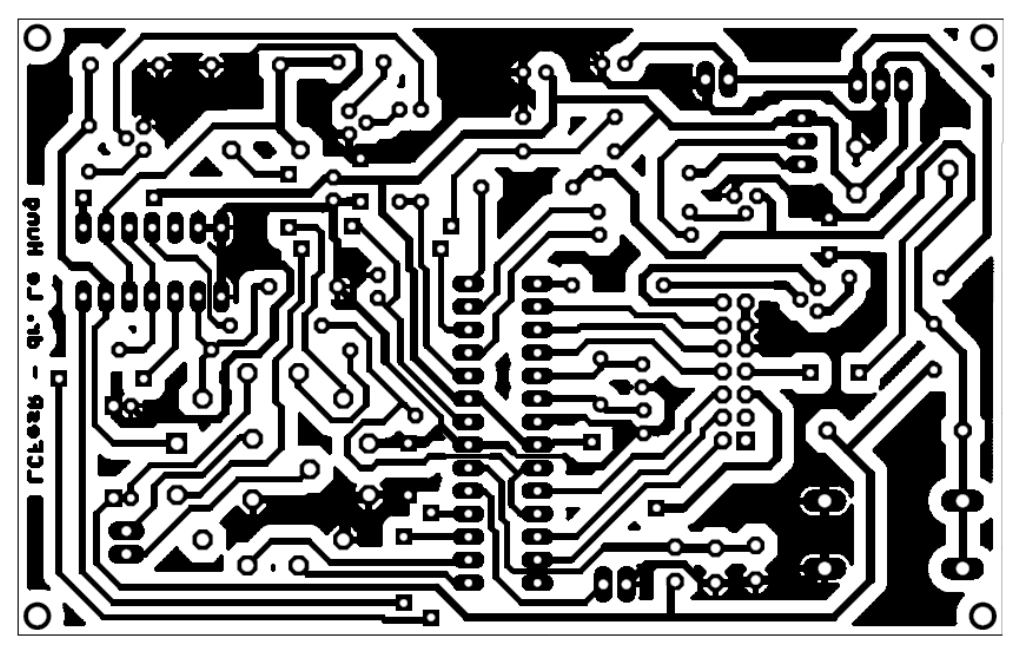

Obr. 8 – deska plošných spojů

Velikost DPS je 110x71mm (v plné velikosti a rozlišení v příloze)

## <span id="page-10-1"></span>*6.1 Osazovací plán*

Při osazování bychom měli osazovat součástky od nejmenších po největší. Je to z důvodů lepší manipulace se součástkami a snadnějšího osazení.

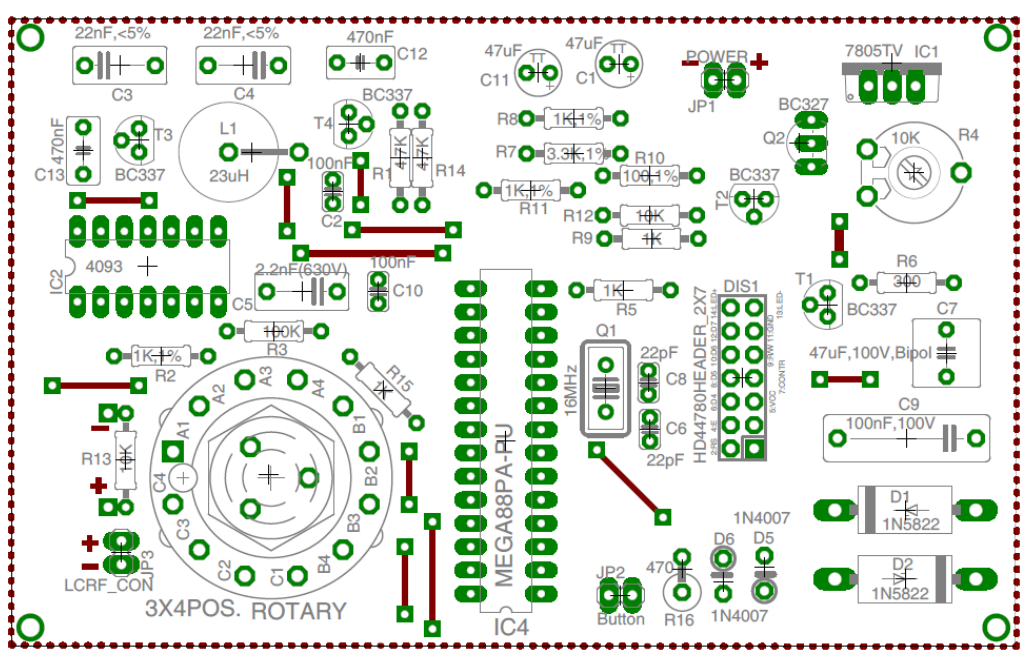

Obr. 9 – osazení DPS

# <span id="page-11-0"></span>**7 Výkres krabice pro měřič**

Zvolena byla krabice U-KP33 BLACK která je přímo vhodná pro DPS i pouzdro baterie.

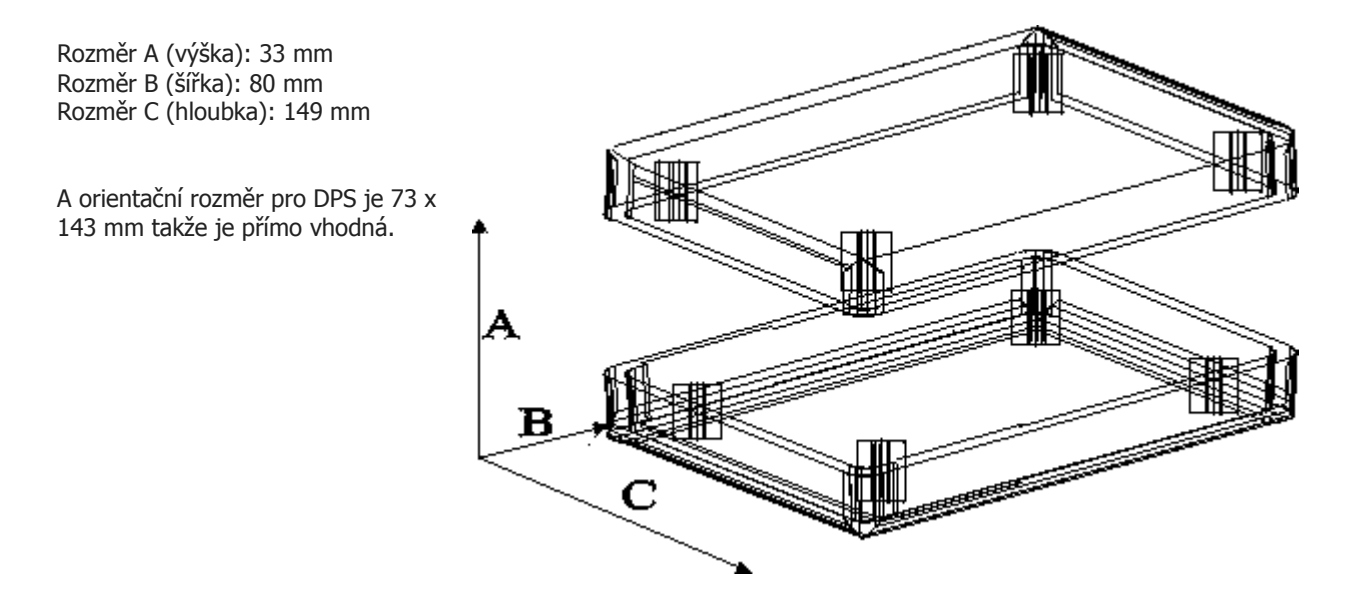

Obr. 10 – krabice U-KP33

#### <span id="page-12-0"></span>*7.1* **Výkres předního panelu**

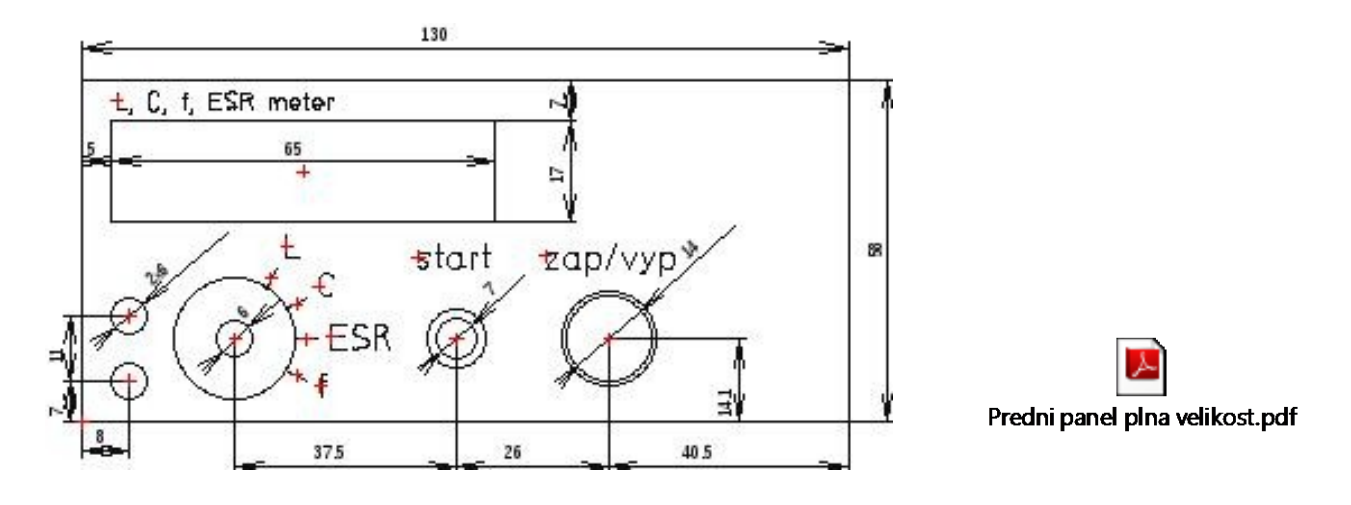

Obr. 11 – okótovaný přední panel

Panel je vytisknut ve velikosti 130x58

Poté přelaminován nebo přelepen průsvitnou folii a nalepen na opracovanou krabici U-KP33.

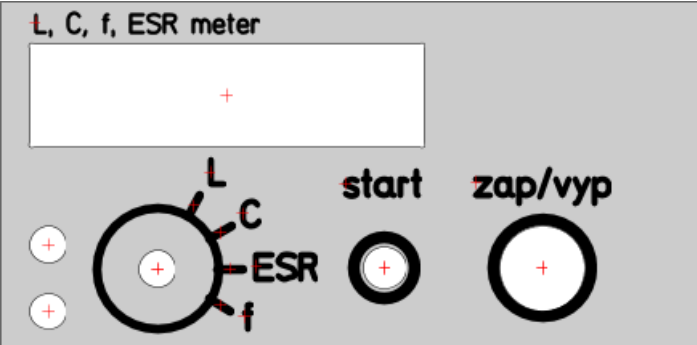

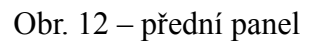

## <span id="page-12-1"></span>**8 Rozpiska materiálu**

#### **Kondenzátory**

o 2x 47uF, elektrolytický, 25 V

o 2x 100 nF, keramický, 50 V

o 2x 22 nF, svitkový, 1-5%, 250V 7.5 mm rozteč pinů

o 1x 2.2 nF, svitkový, 630 V, 7.5 mm rozteč pinů o 1x 100 nF, svitkový, 100 V, 15 mm rozteč pinů o 2x 22 pF, keramický, 50 V o 2x 470 nF, svitkový, 63 V, 5 mm rozteč pinů o 1x 47 uF, bipolarární, 100 V **Cívka** o 1x 23 uH, <0.1R / 68 uH, <0.3R **Rezistory** o 1x 100, 1% o 1x 300 o 1x 470 o 3x 1 K, 1% o 3x 1 K o 1x 3.3 K, 1% o 2x 4.7 K o 2x 10 K o 1x 100 K o 1x 10 K, trimer **Polovodiče** o 2x 1N5822 dioda o 2x 1N4007 dioda o 1x 7805 IC stabilizátor o 1x HEF4093BP IC IO o 1x 16 MHz Krystal o 4x BC337 tranzistor o 1x BC327 tranzistor **Procesor** o 1x AtMega88PA-PU / AtMega88P-20PU **LCD** o 1x HD44780, 16x2 LCD **Ostatní** U-KP33 krabice DIL 28 patice precizní DIL14 patice precizní Přepínač 3x4 polohy Přepínač P-SM101-2R3 Spínač P-PB11 RED P-S8860 přístrojový knoflík K201 přístrojová zdířka-černá K201R přístrojová zdířka-červená

## <span id="page-13-0"></span>**9 Závěr**

LCFesR metr je plně funkční. Kalibrace rozsahů LC a ESR proběhla bez problémů, v porovnání s komerčním LCR můstkem byly při kalibraci přesné buď velké, nebo malé hodnoty, proto byla hodnota měřené veličiny nastavena v poměru k malým i velkým hodnotám. Měření je tedy spíše orientační, nebo se musí počítat s rezervou. Při měření se silně projevovala délka kabelů a proto je lepší měřit přímo na svorkách přístroje. Naproti těmto rozsahům je měření frekvence naprosto přesné a lze jej využívat jako plnohodnotný čítač frekvence, což bylo mým cílem a důvodem ke stavbě.

## <span id="page-15-0"></span>**10 Použitá literatura a odkazy**

- [Lit.1] [http://www.datasheetcatalog.com/datasheets\\_pdf/A/T/M/E/ATMEGA88.shtml](http://www.datasheetcatalog.com/datasheets_pdf/A/T/M/E/ATMEGA88.shtml)
- [Lit.2] <http://members.upc.hu/lethanh.hung/LCFESRmero/en/>
- [Lit.3] <http://svetelektro.com/modules.php?name=Forums&file=viewtopic&t=21815>
- [Lit.4] [http://translate.google.com/translate?sl=fr&tl=en&js=n&prev=\\_t&hl=en&ie=UTF-](http://translate.google.com/translate?sl=fr&tl=en&js=n&prev=_t&hl=en&ie=UTF-8&layout=2&eotf=1&u=http%3A%2F%2Fwww.dcx2496.fr%2FESR.php)[8&layout=2&eotf=1&u=http%3A%2F%2Fwww.dcx2496.fr%2FESR.php](http://translate.google.com/translate?sl=fr&tl=en&js=n&prev=_t&hl=en&ie=UTF-8&layout=2&eotf=1&u=http%3A%2F%2Fwww.dcx2496.fr%2FESR.php)

## <span id="page-15-1"></span>**11 Seznam příloh**

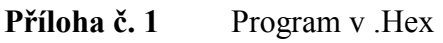

- **Příloha č. 2** Přední panel ve formátu .PDF a ve formátu .DXF pro VariCAD
- Příloha č. 3 Schéma v plné velikosti